# CPU

 $(\quad)$ 

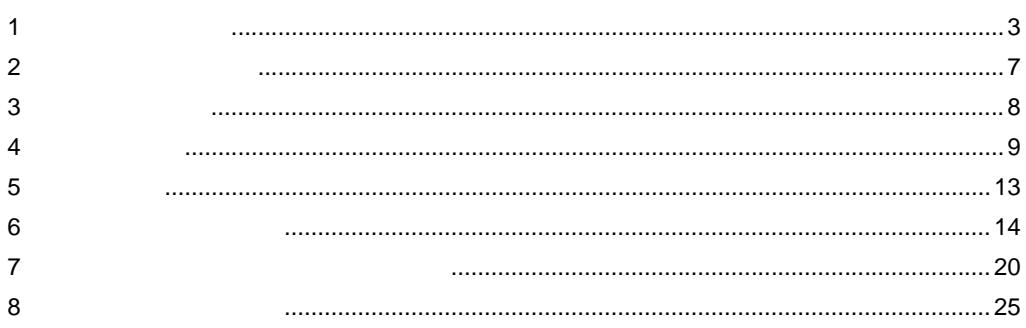

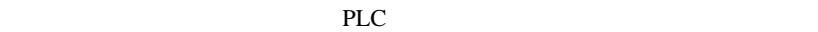

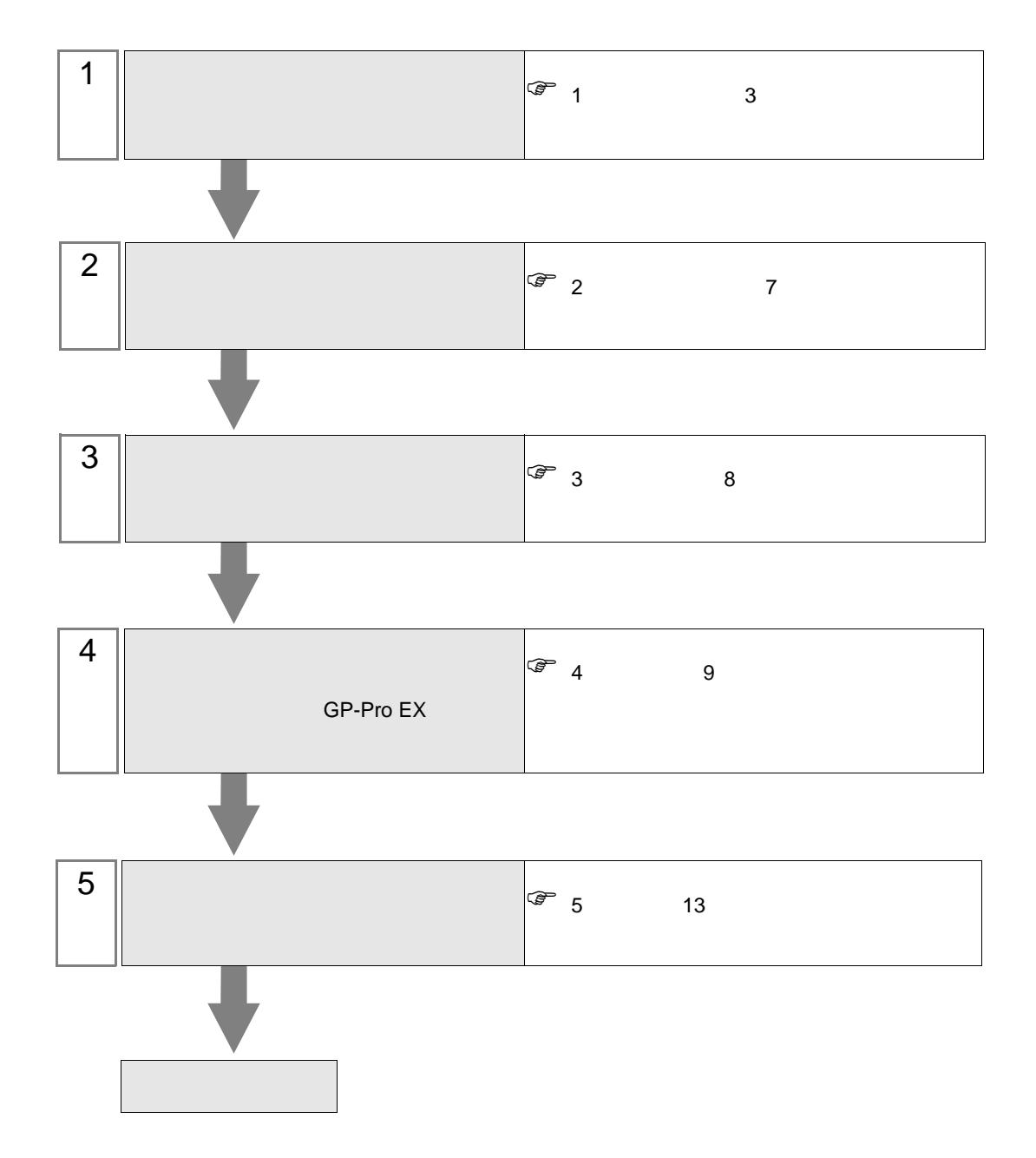

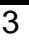

• CPU

<span id="page-2-0"></span>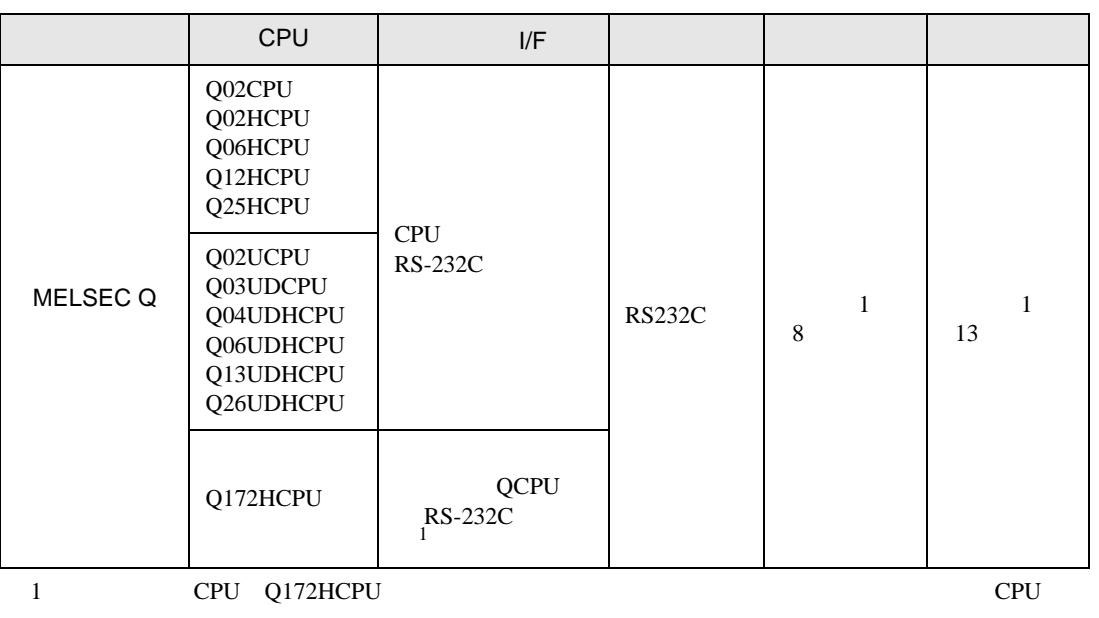

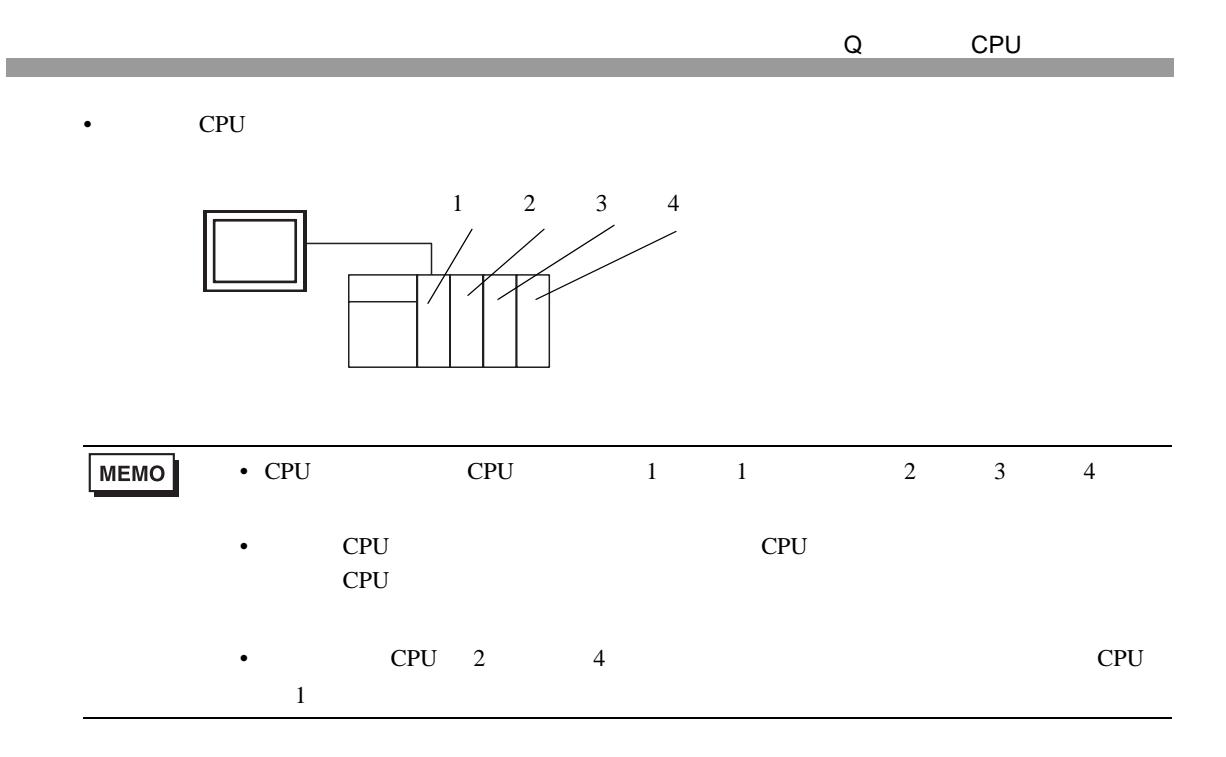

<span id="page-4-0"></span>IPC COM

'n

 $\rm IPC$ 

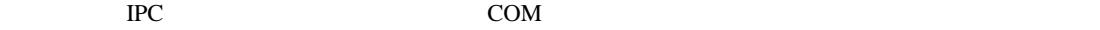

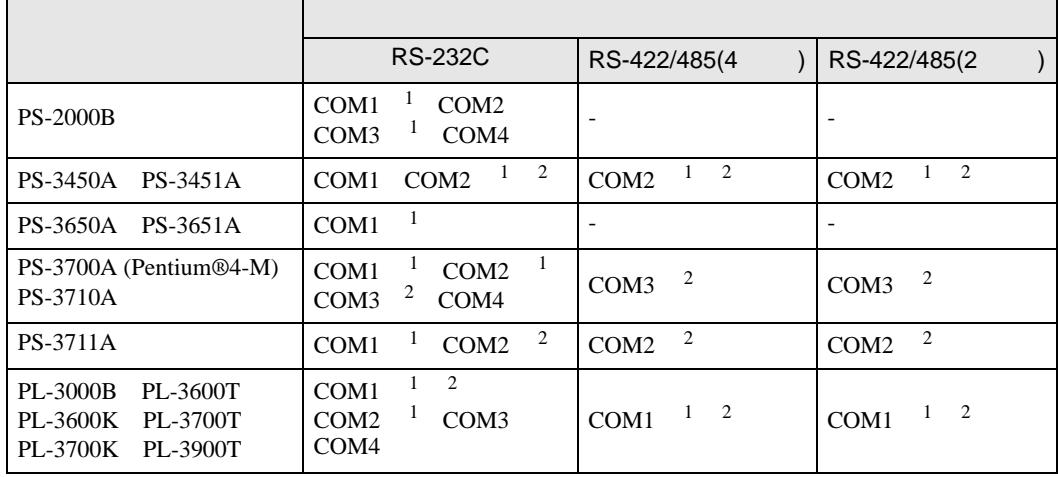

1 RI/5V IPC

 $2 \nabla$ 

## RS-232C

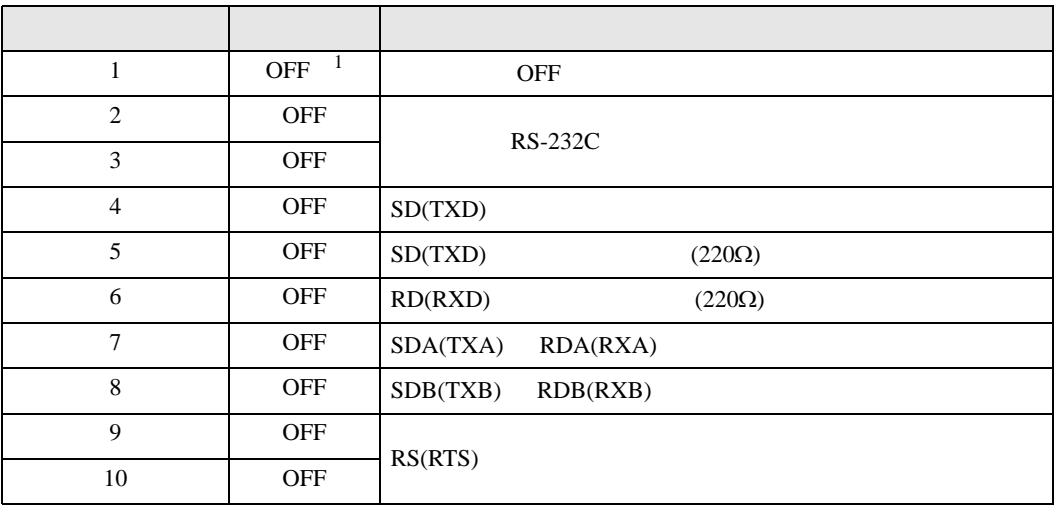

1 PS-3450A PS-3451A を使用する場合のみ設定値を ON にする必要があります。

RS-422/485 4

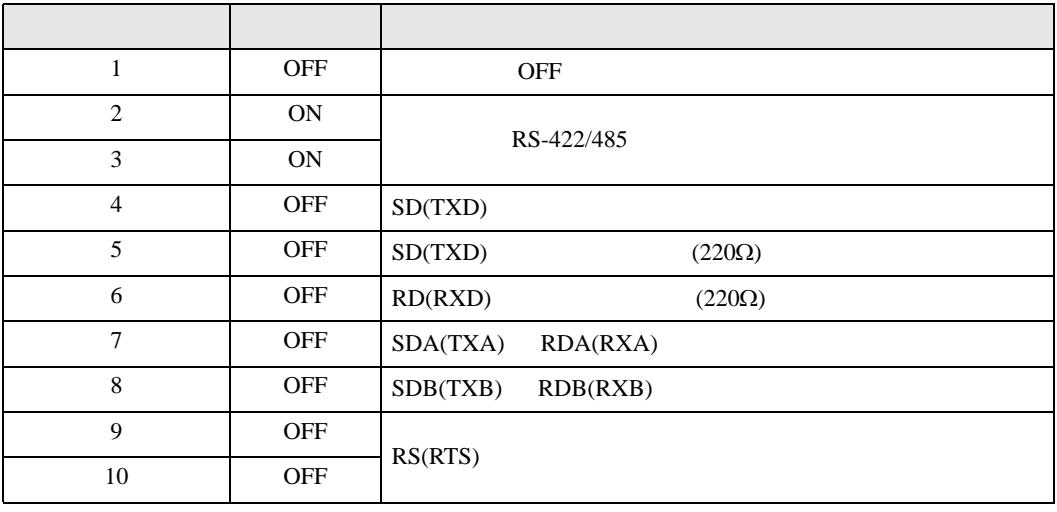

### RS-422/485 2

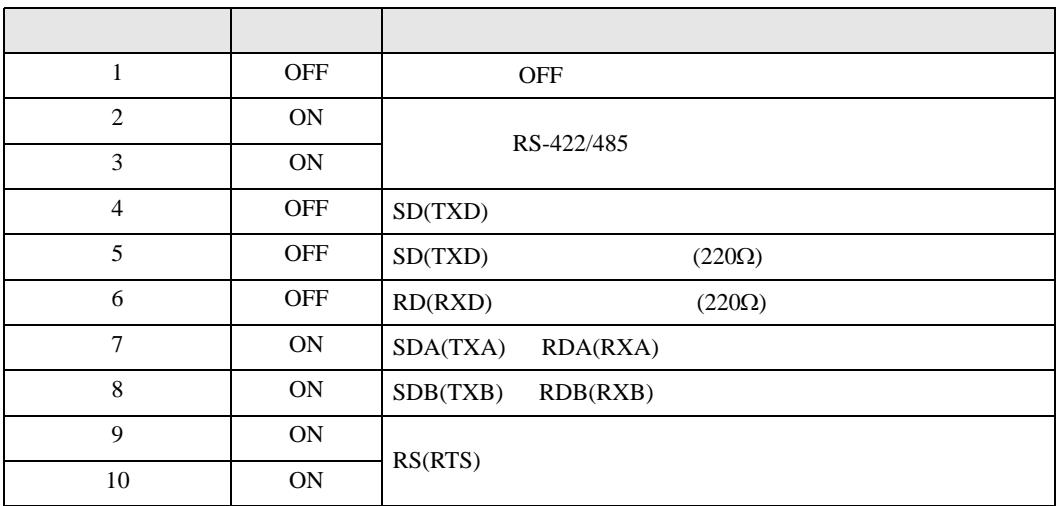

Q CPU

<span id="page-6-0"></span> $2 \left( \frac{1}{2} \right)$ 

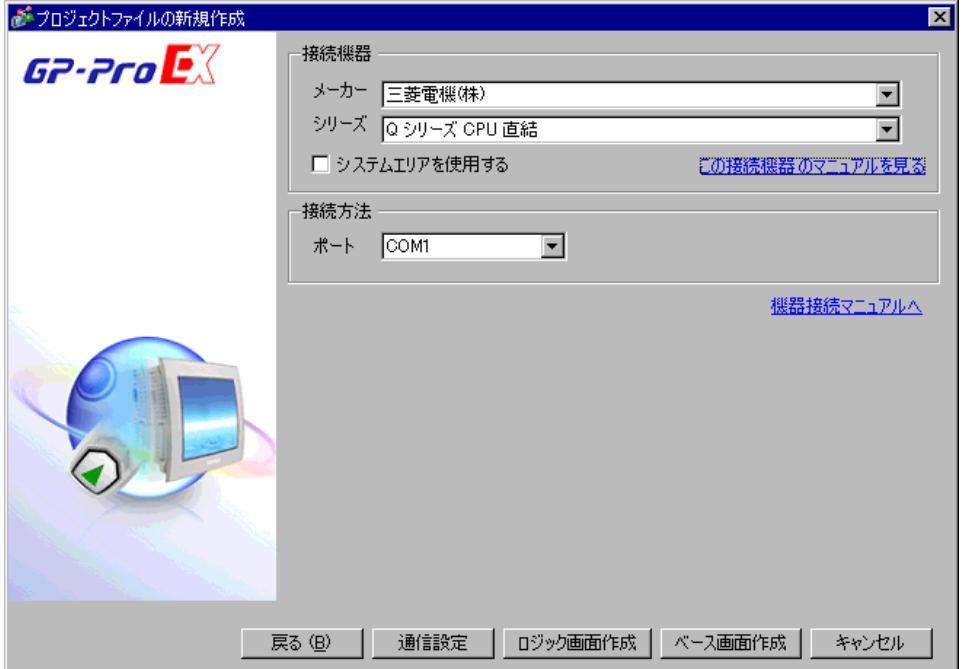

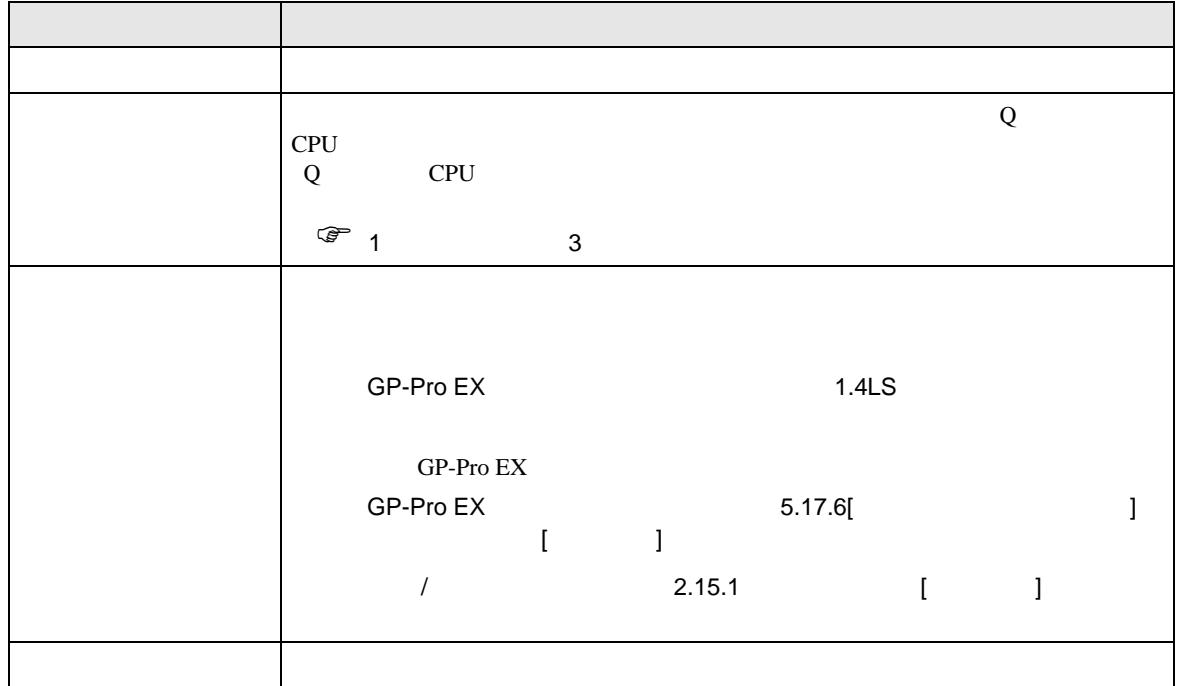

<span id="page-7-0"></span> $3 \sim$ 

# <span id="page-7-1"></span> $3.1$  1

GP-Pro EX

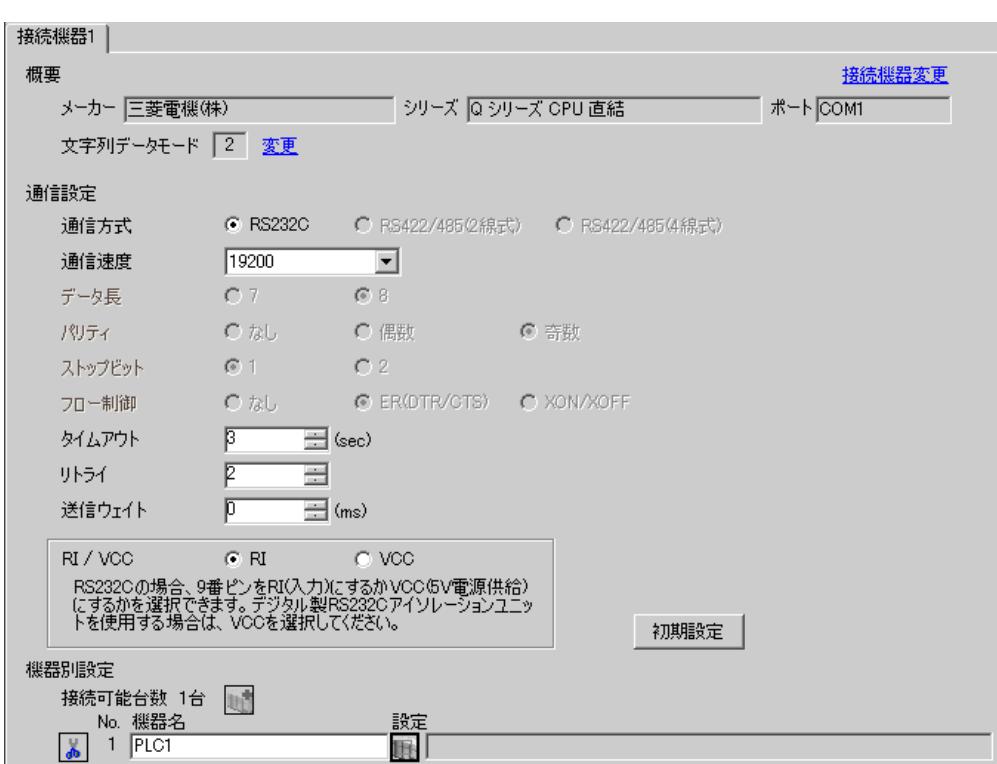

 $\begin{bmatrix} \cdot & \cdot & \cdot \\ \cdot & \cdot & \cdot \\ \cdot & \cdot & \cdot \end{bmatrix} \quad \begin{bmatrix} \cdot & \cdot & \cdot \\ \cdot & \cdot & \cdot \\ \cdot & \cdot & \cdot \end{bmatrix}$ 

Q CPU

 $\begin{array}{lllllllllll} \text{I} & \text{I} & \text{I} & \text{I} & \text{I} & \text{J} \end{array}$ 

<span id="page-8-0"></span>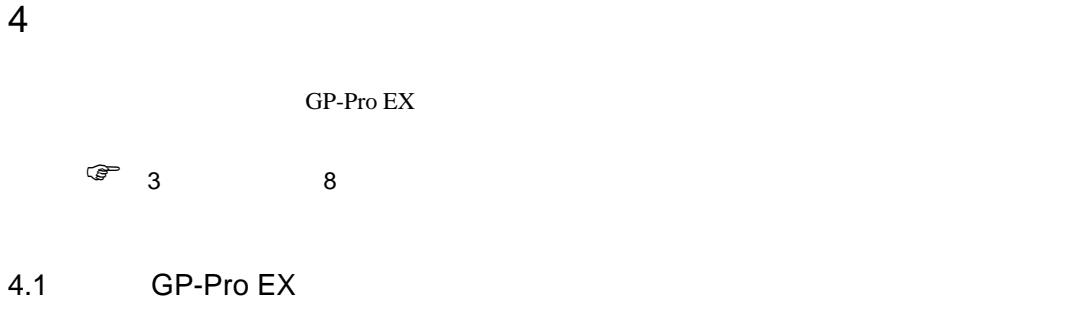

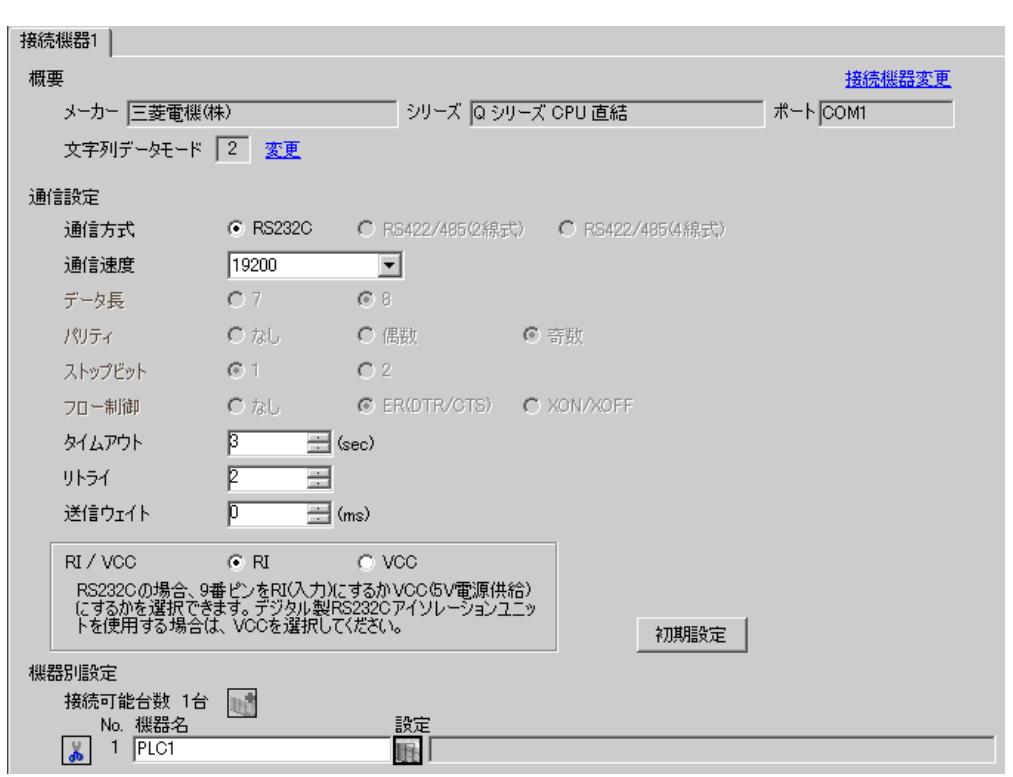

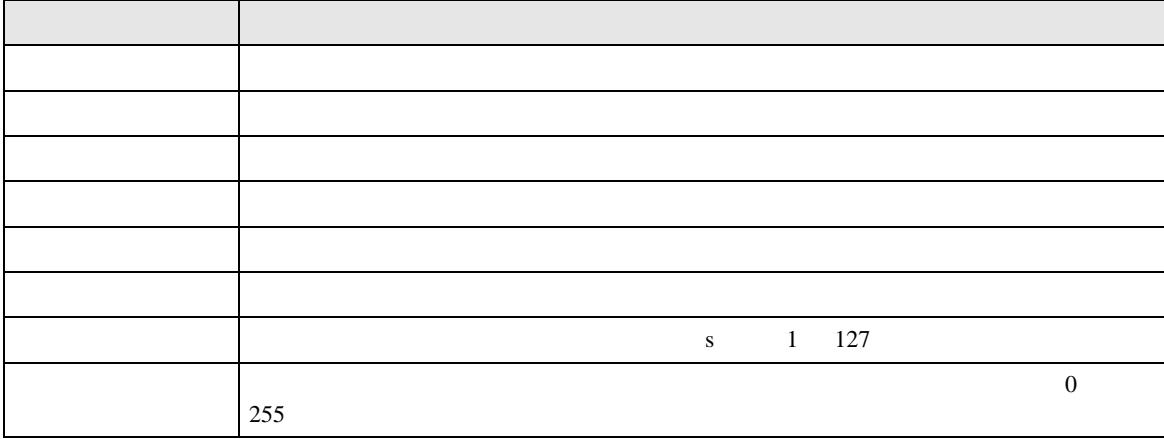

Q CPU 送信ウェイト 表示器がパケットを受信してから、次のコマンドを送信するまでの待機時間(ms  $0 \t 255$ RI/VCC 9 RI/VCC RI/VCC  $\rm{IPC}$  IPC  $\rm{RI/5V}$  $IPC$ 設定項目 設定内容

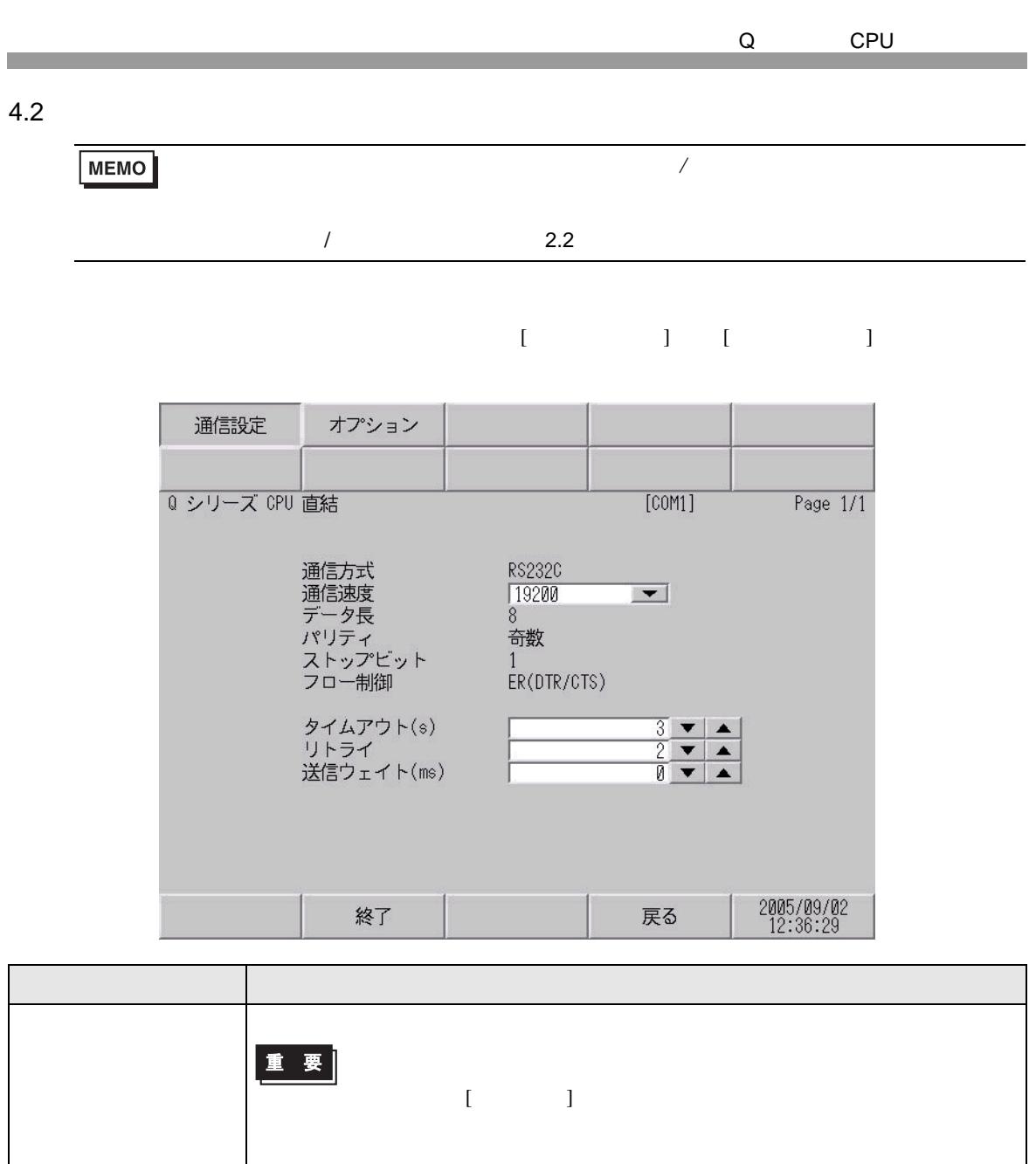

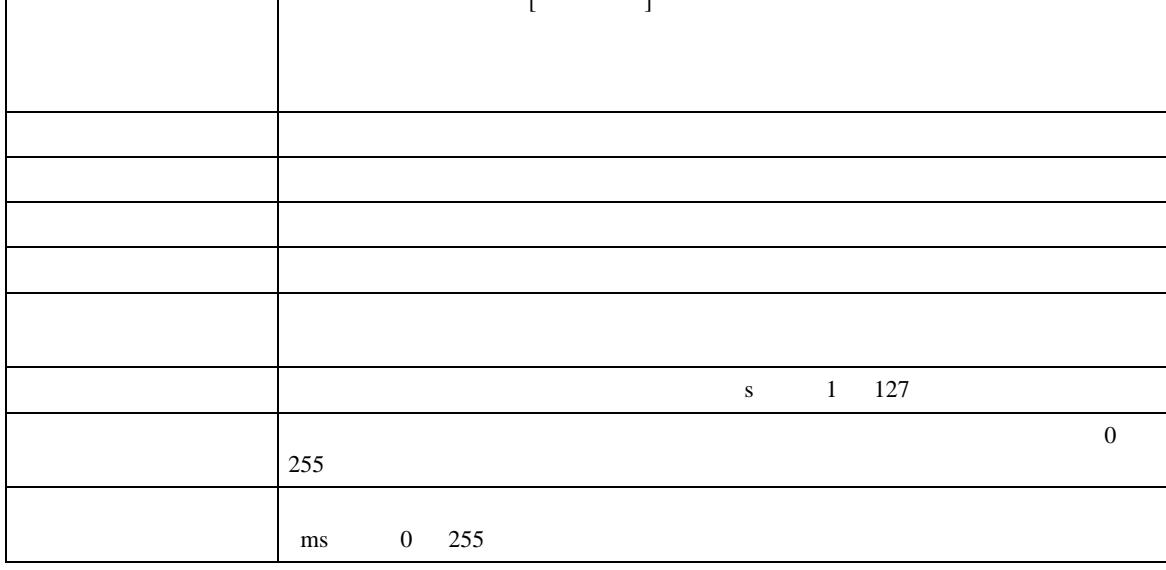

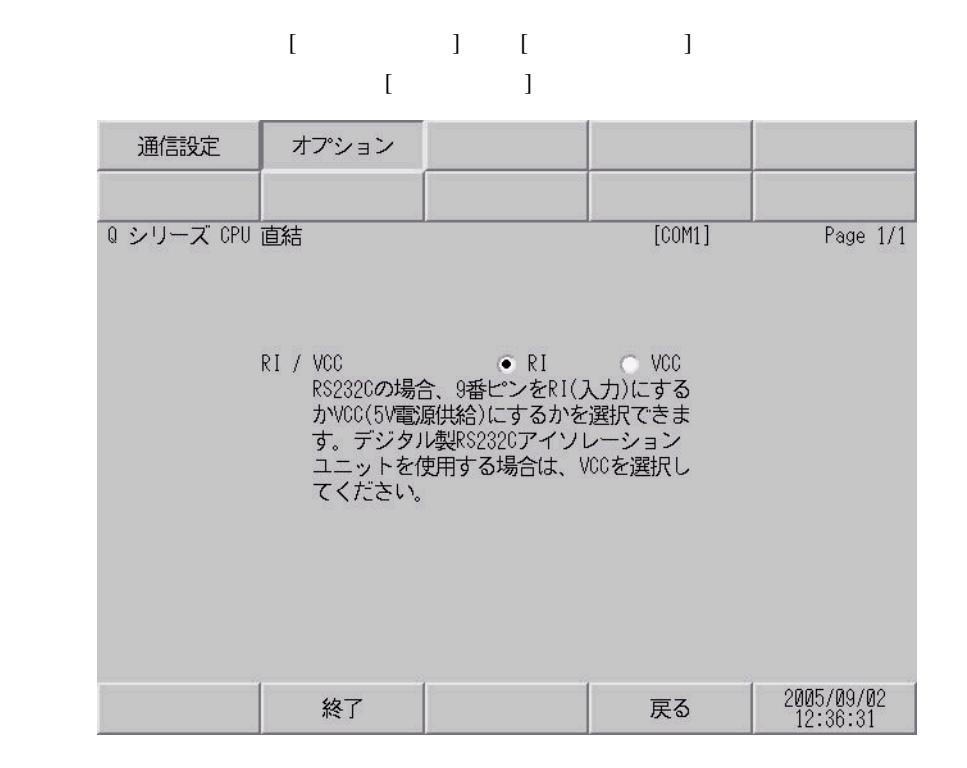

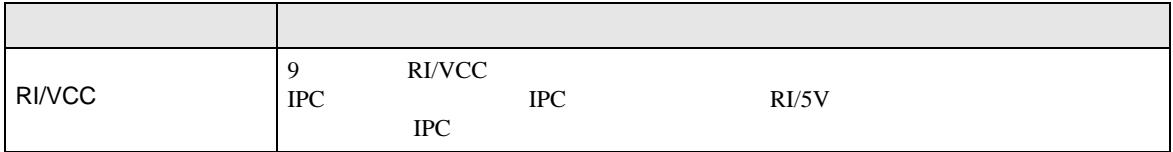

<span id="page-12-0"></span>Q CPU  $5<sub>3</sub>$ 

- $FG$   $D$
- SG FG 56 SG 2011
	- 結線図 1

<span id="page-12-1"></span>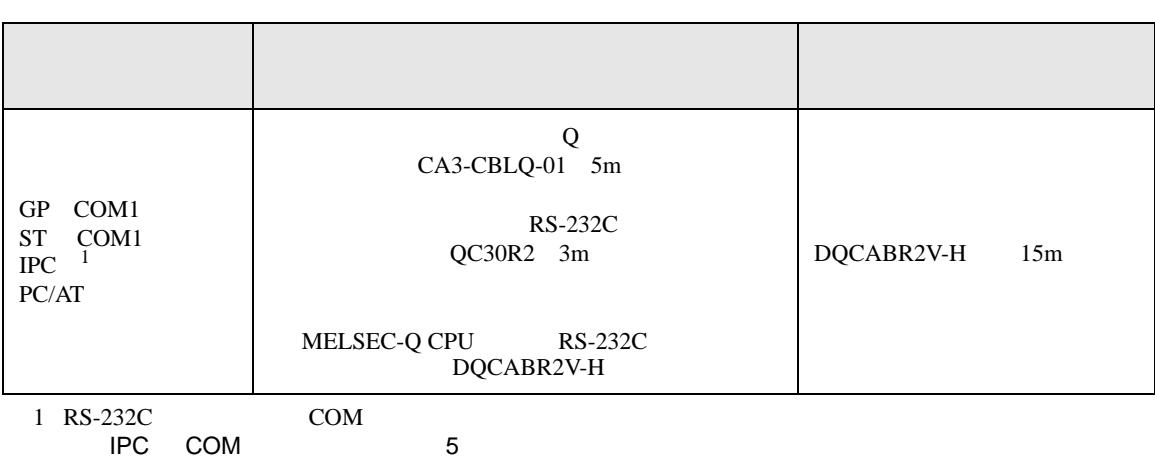

• ノイズなどの影響で通信が安定しない場合はアイソレーションユニットを接続してください。

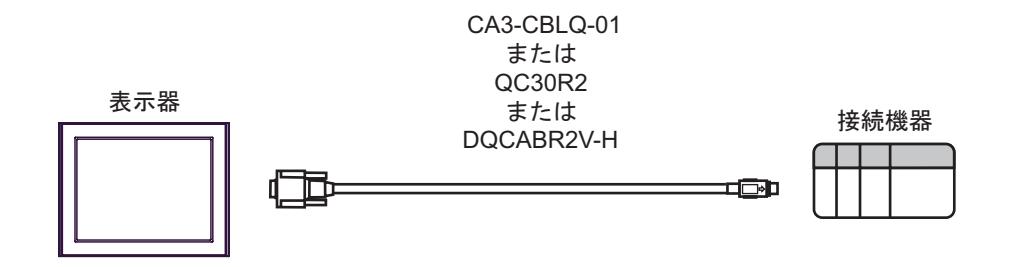

<span id="page-13-0"></span>Q CPU 6 to the contract of the contract of the contract of the contract of the contract of the contract of the contra<br>The contract of the contract of the contract of the contract of the contract of the contract of the contract o

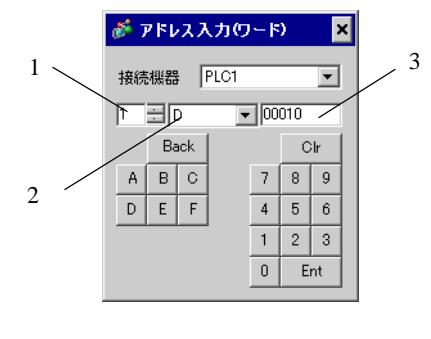

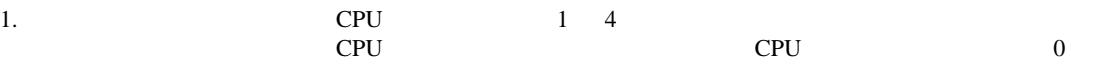

 $2.$ 

 $3.$ 

# 6.1 Q02CPU/Q02HCPU/Q06HCPU/Q12HCPU/Q25HCPU

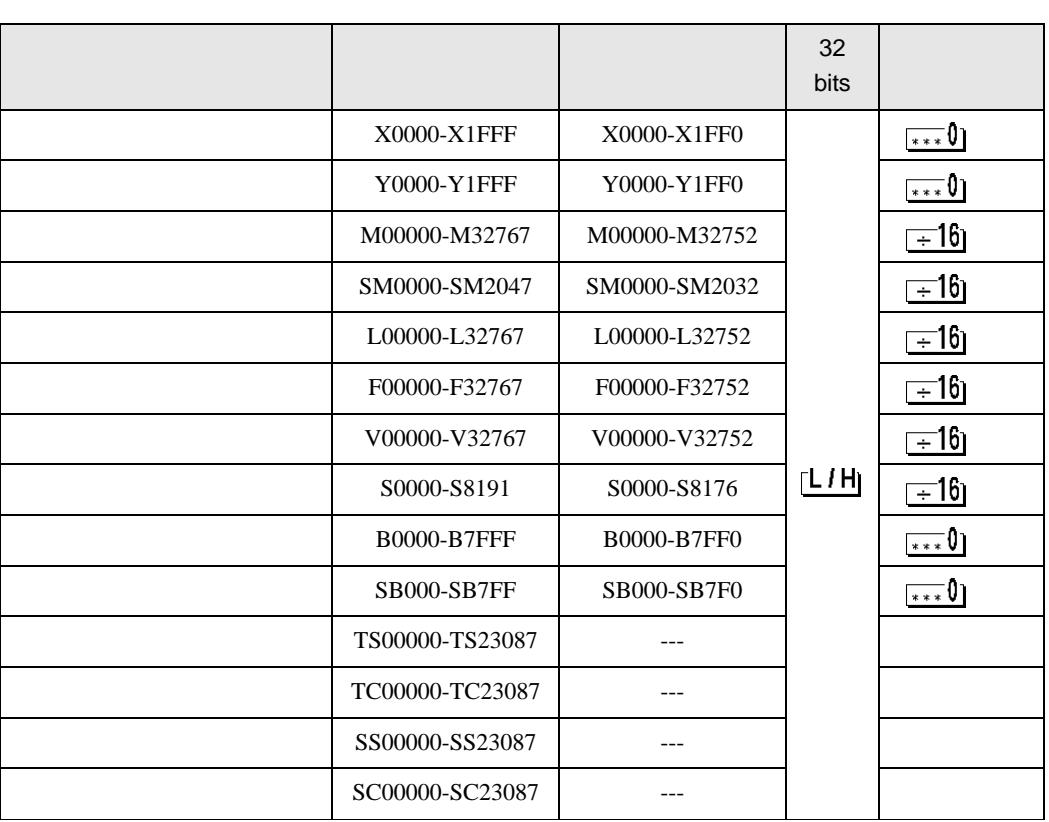

 $\Box$ 

E

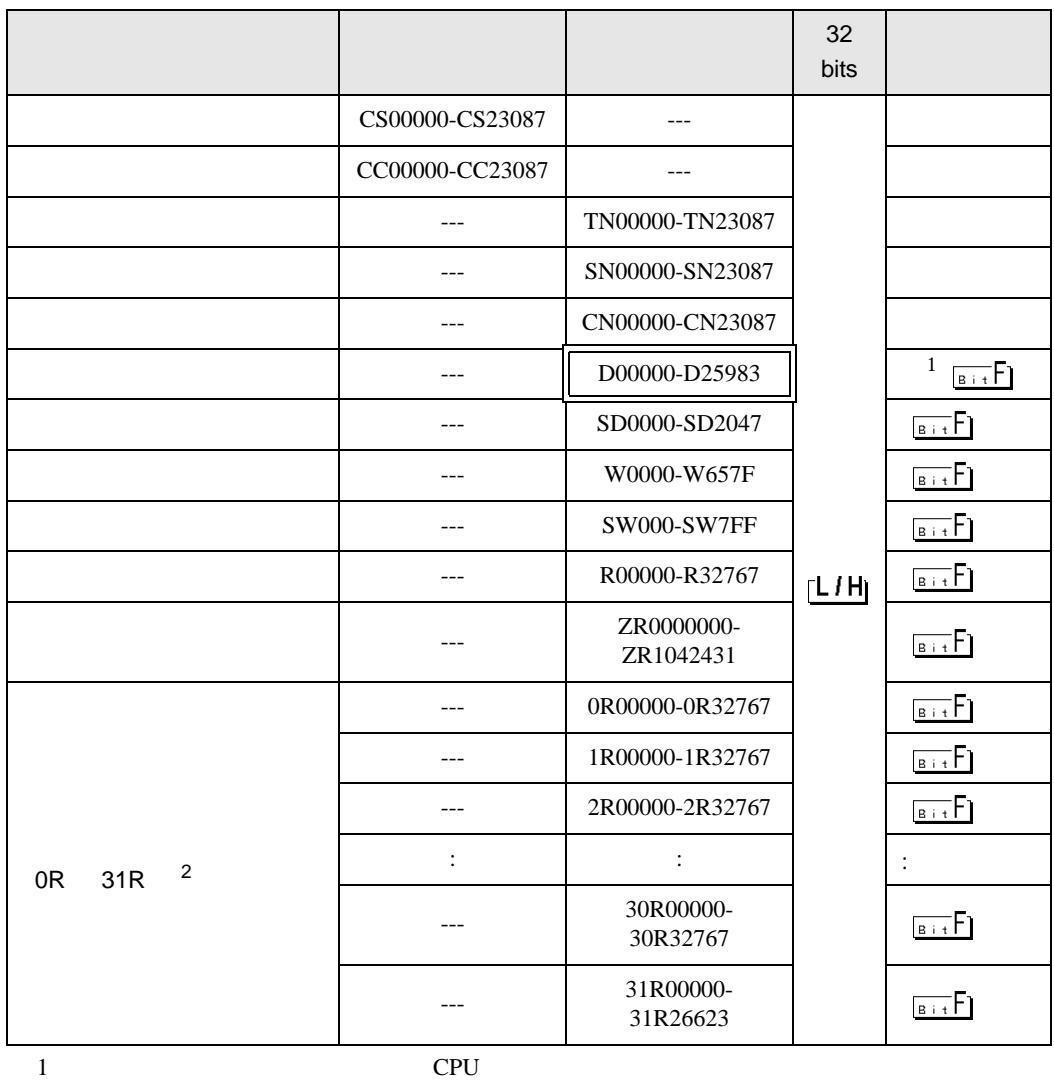

2 No. Since The GP-PRO/PB for Windows 2

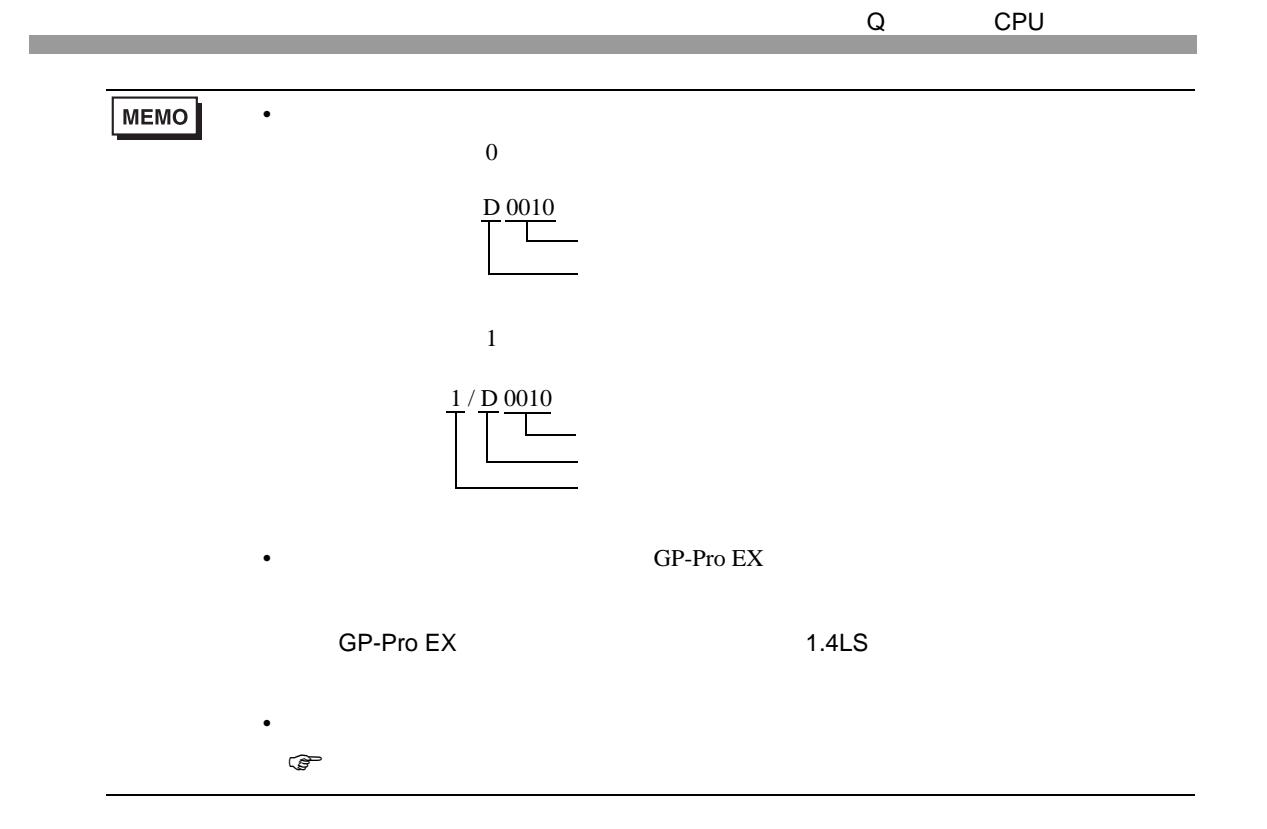

# 6.2 Q02UCPU/Q03UDCPU/Q04UDHCPU/Q06UDHCPU/Q13UDHCPU/ Q26UDHCPU

 $\Box$ 

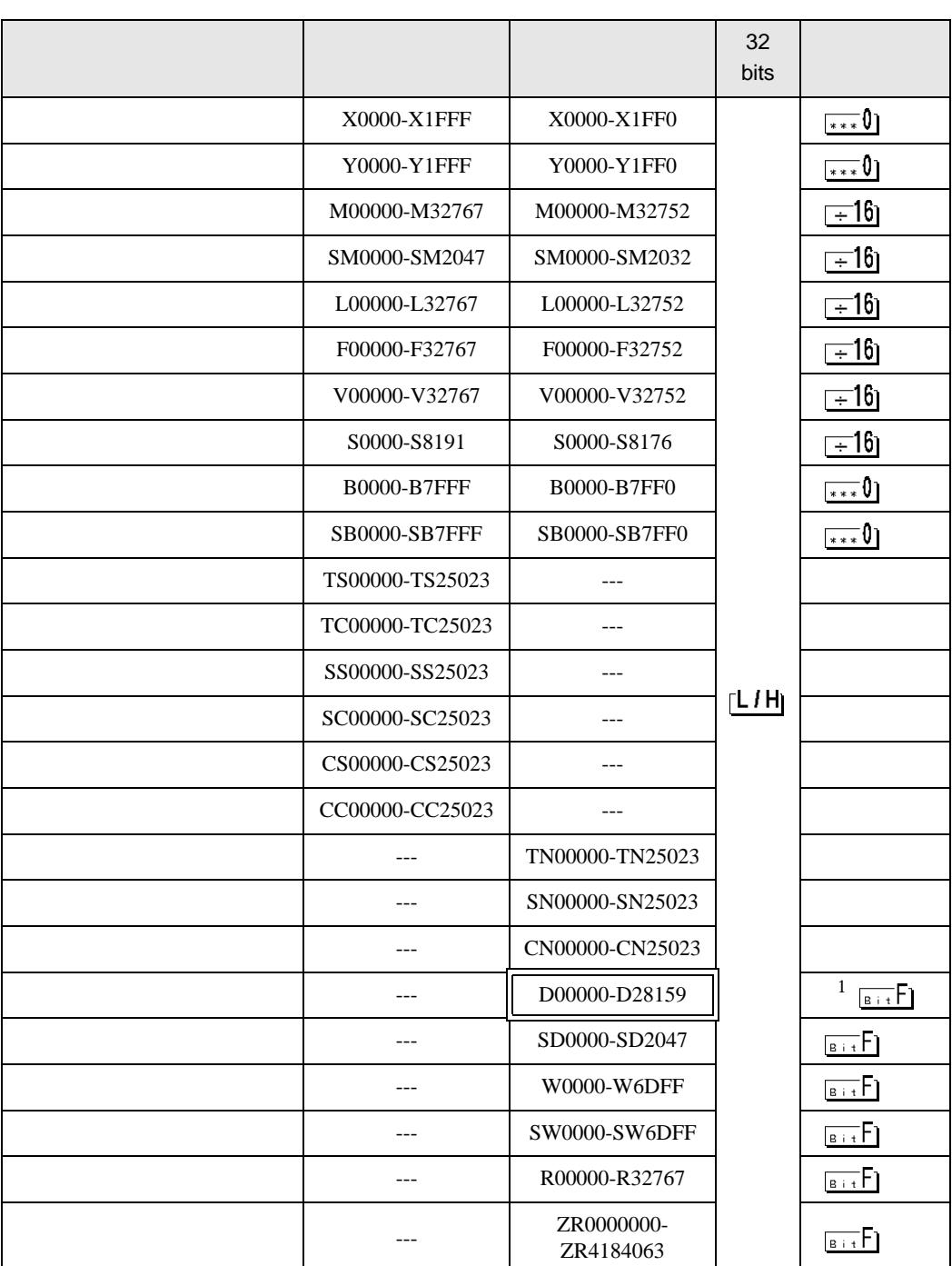

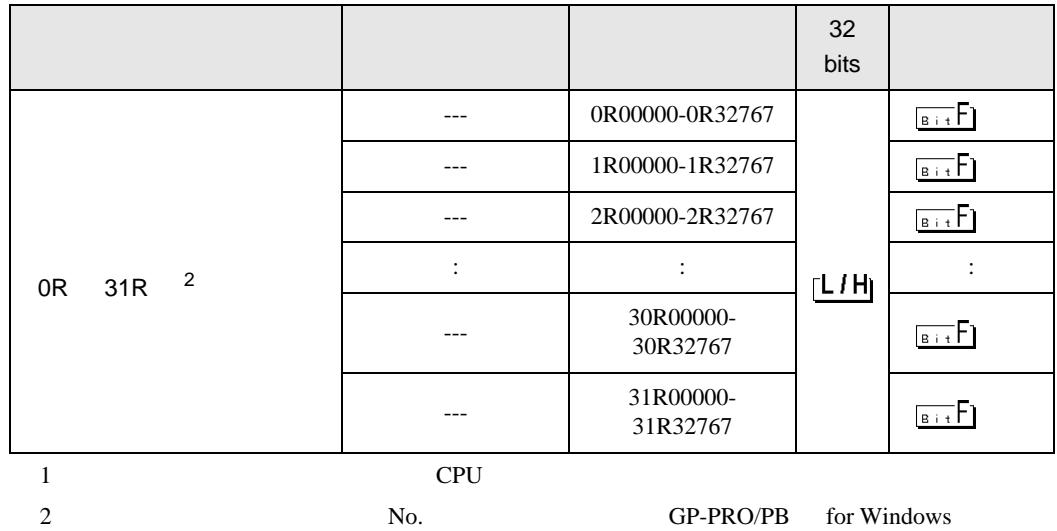

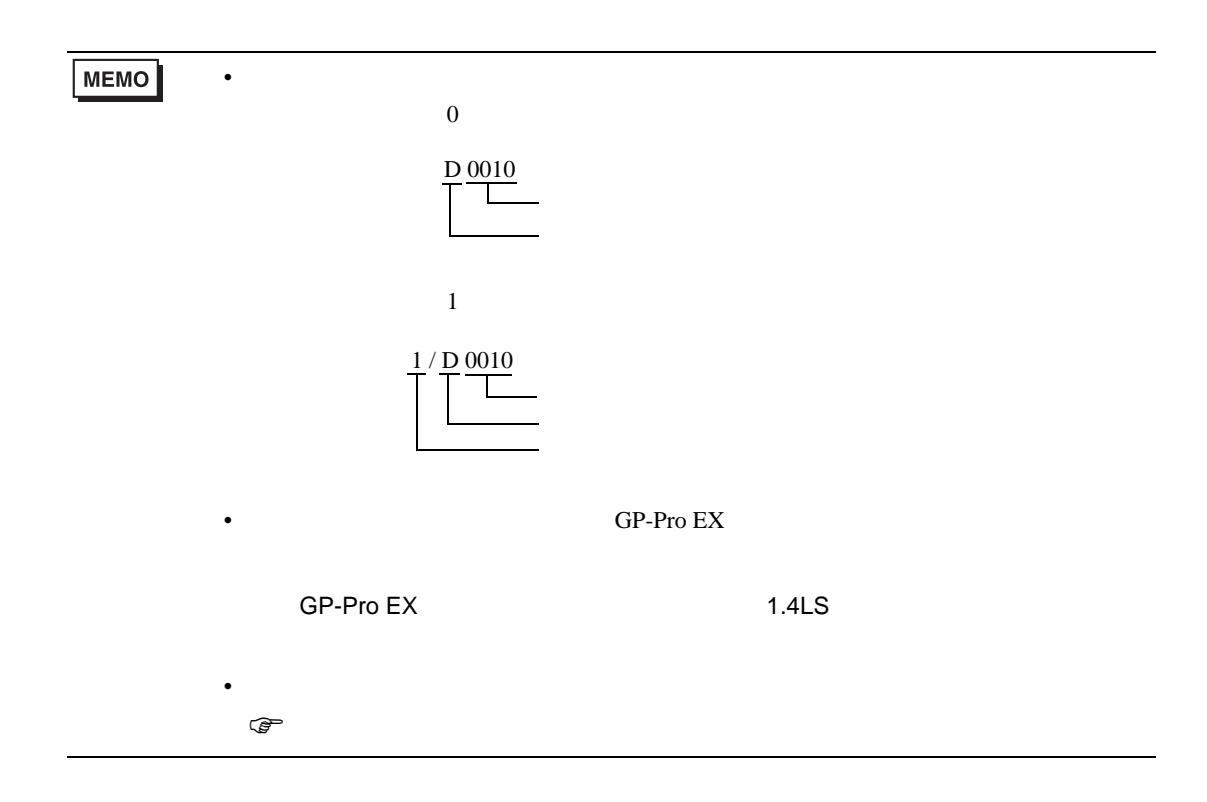

# 6.3 Q172HCPU

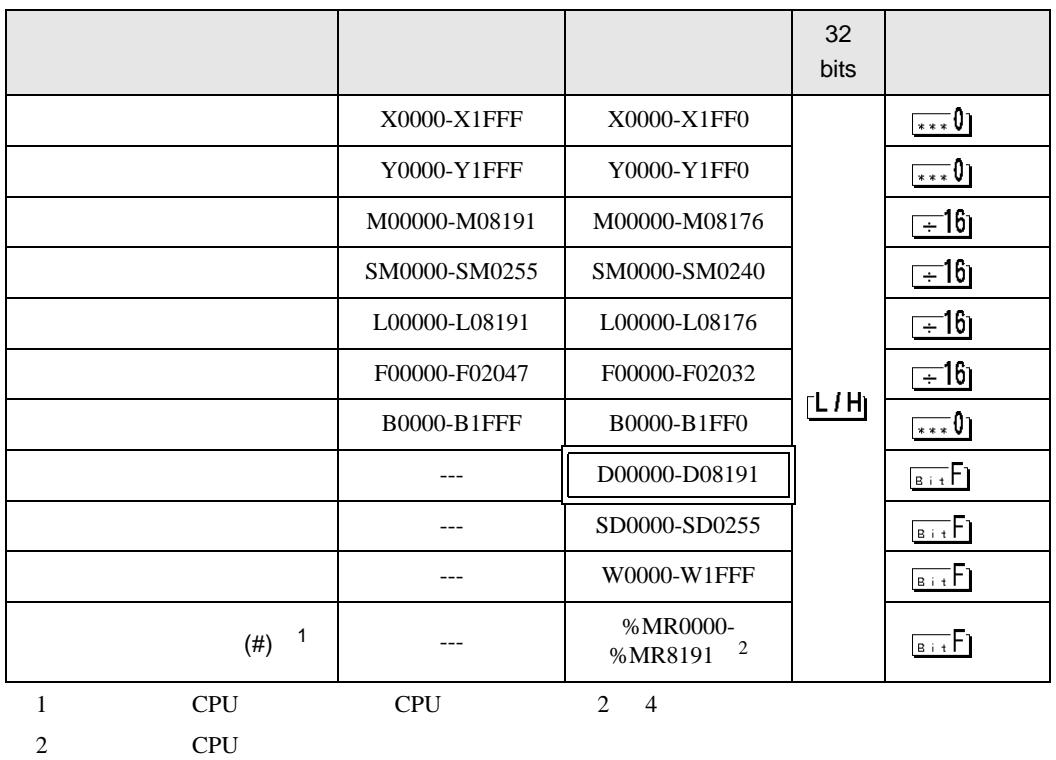

 $\Box$ 

**MEMO** 

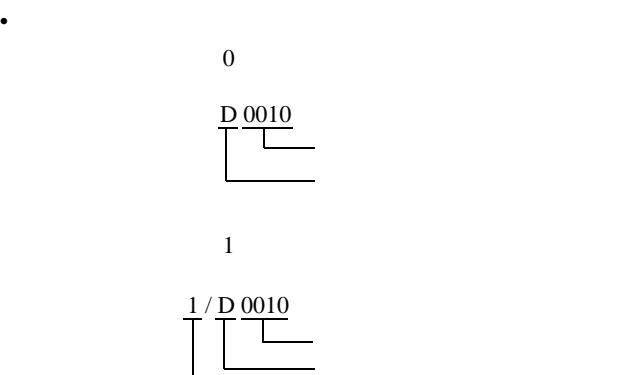

GP-Pro EX

• そのアイコンについてはマニュアル表記上の注意を参照してください。

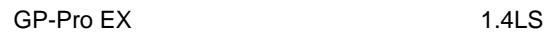

 $\mathbb{Q}$ 

Q CPU

<span id="page-19-0"></span> $7$ 

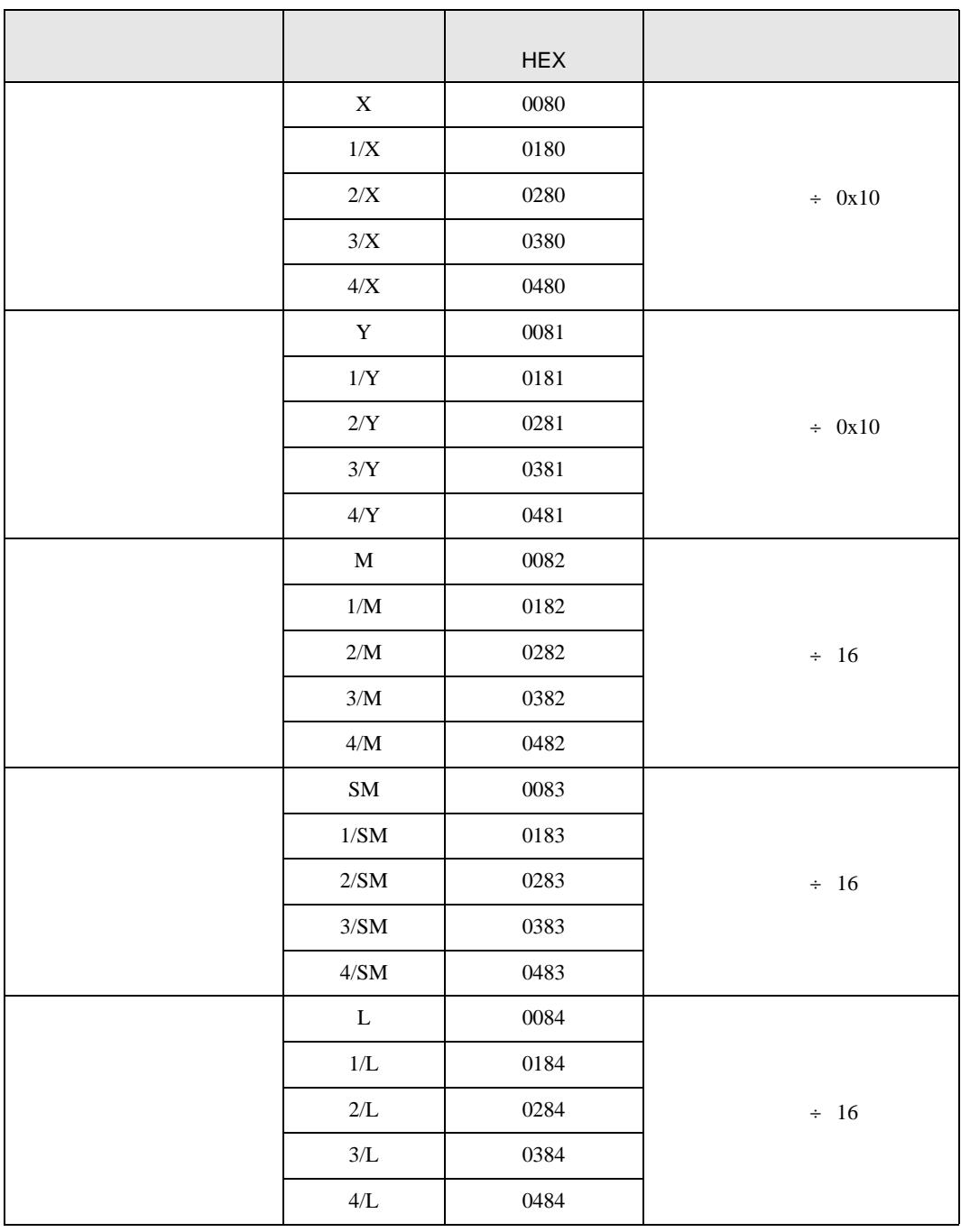

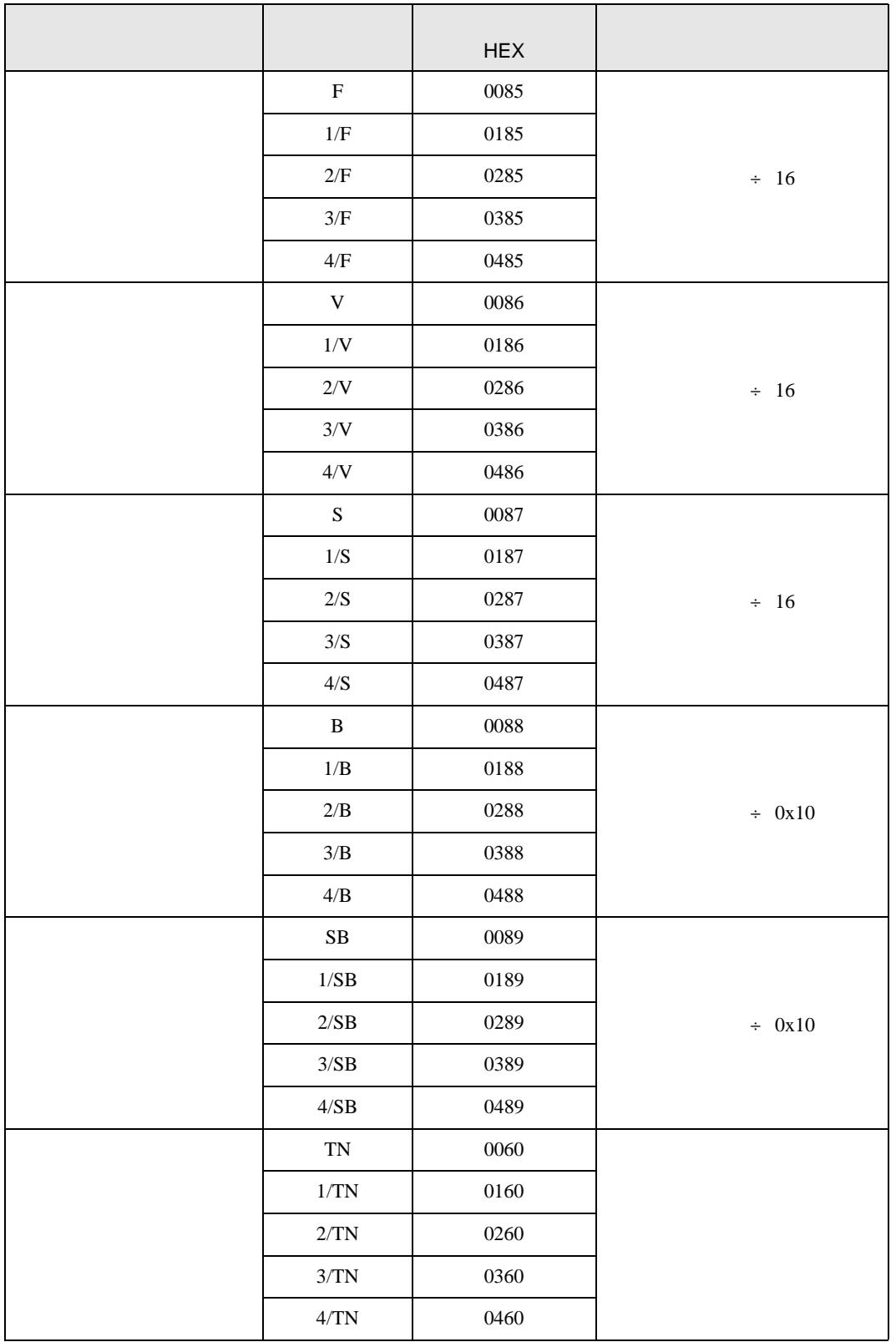

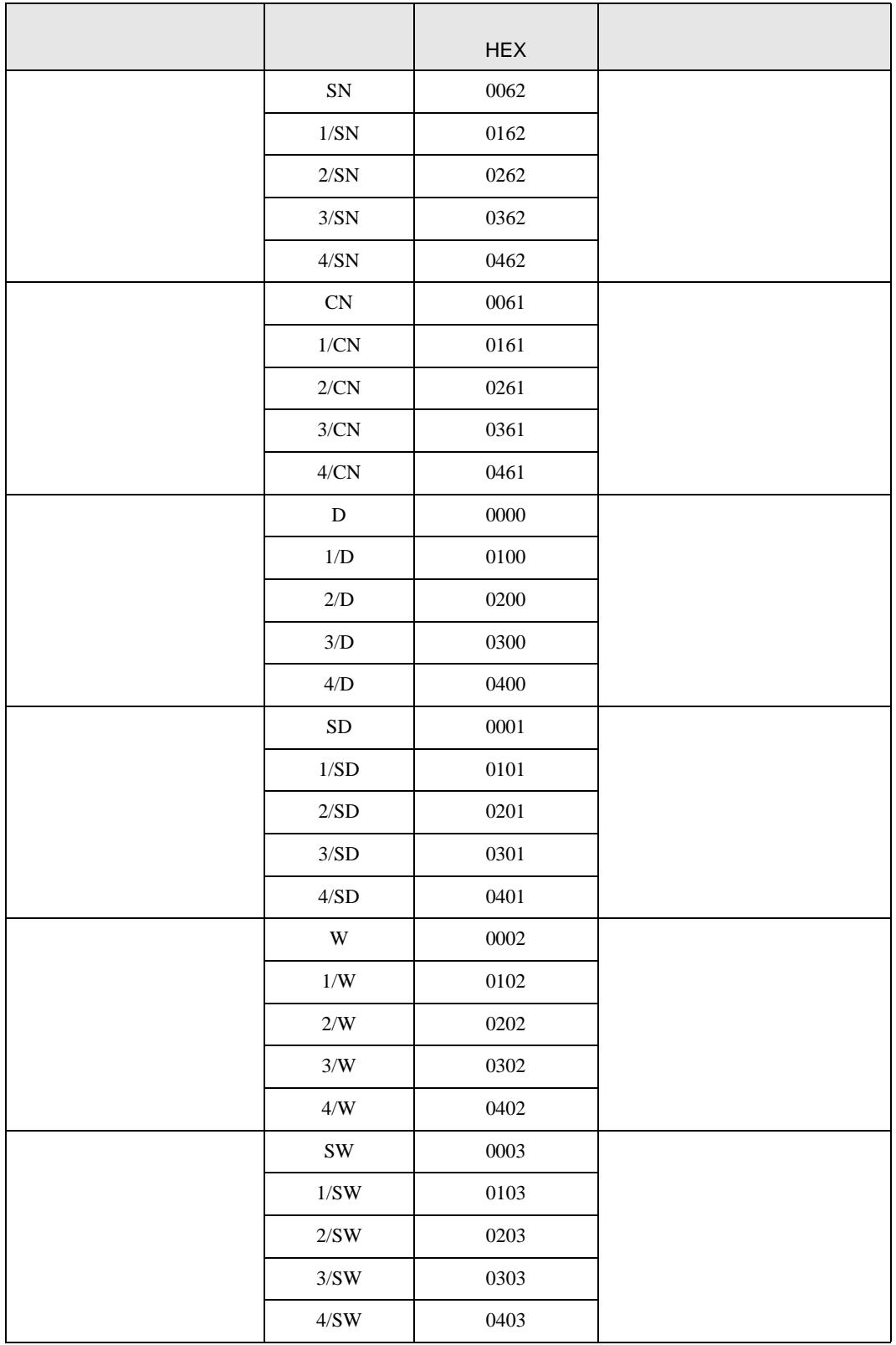

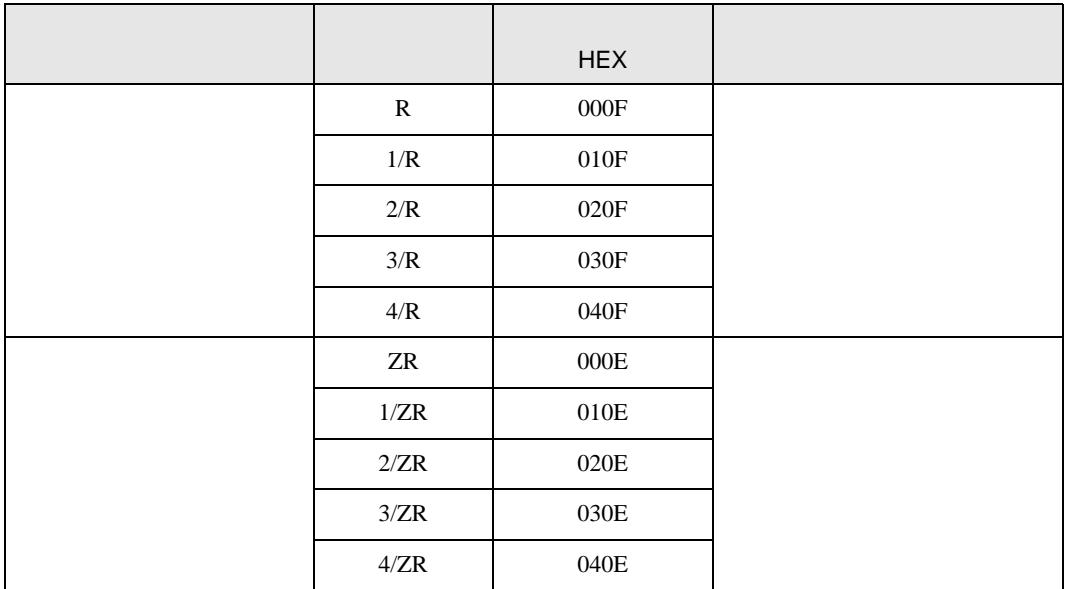

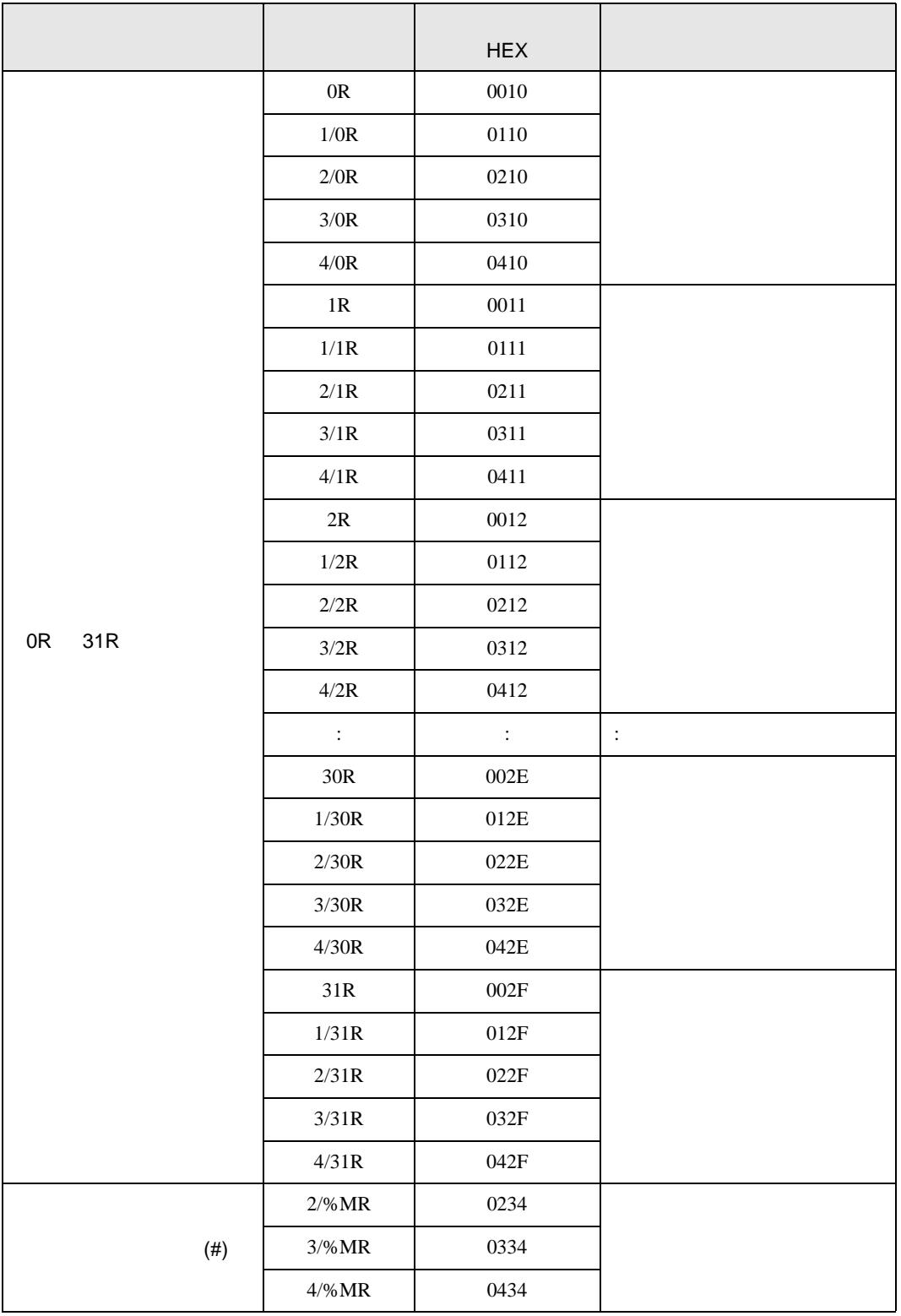

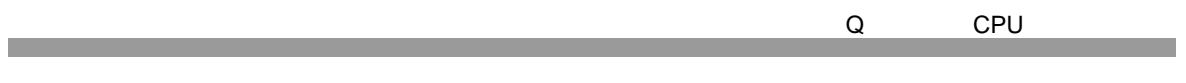

<span id="page-24-0"></span>8 エラー

エラーメッセージは表示器の画面上に「番号 : 機器名 : エラーメッセージ ( エラー発生箇所 )」のよう

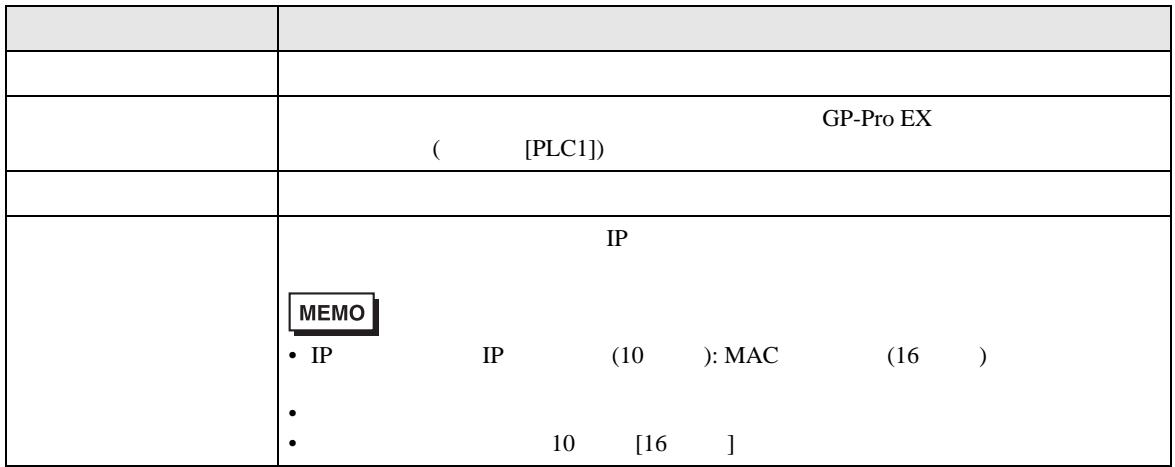

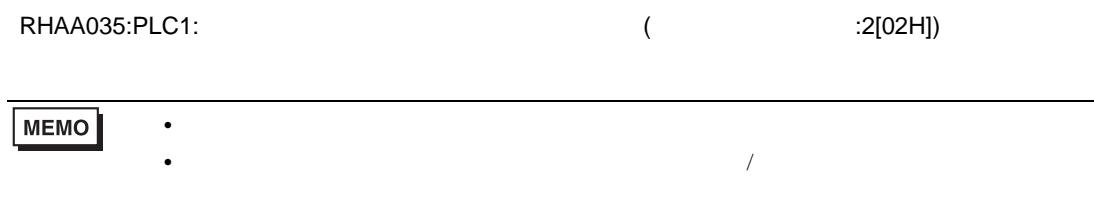